# O KVM não é iniciado após a atualização dos servidores UCS C220 M3 para a resolução de problemas 1.5(1b) r

### **Contents**

**[Introduction](#page-0-0) [Prerequisites](#page-0-1) [Requirements](#page-0-2)** [Componentes Utilizados](#page-0-3) **[Conventions](#page-0-4)** [Problema](#page-1-0) [Como resolver o problema](#page-1-1) [Etapas da Resolução em um MAC](#page-1-2) [Etapas da Resolução no Windows 2008](#page-3-0) [Informações Relacionadas](#page-4-0)

### <span id="page-0-0"></span>**Introduction**

Este documento fornece resoluções para problemas de inicialização do console de teclado, vídeo e mouse (KVM) após a atualização dos servidores com montagem em rack UCS C220 M3 para 1.5(1b).

### <span id="page-0-1"></span>**Prerequisites**

#### <span id="page-0-2"></span>**Requirements**

Não existem requisitos específicos para este documento.

#### <span id="page-0-3"></span>Componentes Utilizados

Este documento não se restringe a versões de software e hardware específicas.

The information in this document was created from the devices in a specific lab environment. All of the devices used in this document started with a cleared (default) configuration. If your network is live, make sure that you understand the potential impact of any command.

#### <span id="page-0-4"></span>**Conventions**

Consulte as [Convenções de Dicas Técnicas da Cisco para obter mais informações sobre](/c/pt_br/support/docs/dial-access/asynchronous-connections/17016-techtip-conventions.html) [convenções de documentos.](/c/pt_br/support/docs/dial-access/asynchronous-connections/17016-techtip-conventions.html)

## <span id="page-1-0"></span>Problema

 $\bigcap_{x \in \mathcal{X}} f(x) = \bigcap_{x \in \mathcal{X}} f(x)$ 

Após a atualização dos servidores com montagem em rack UCS C220 M3 para 1.5(1b), você pode experimentar uma situação em que não é possível iniciar o console KVM. Quando você clica no botão KVM, não há nenhum aviso ou mensagem de falha. Os arquivos do Java Network Launch Protocol (JNLP) são baixados para o PC, mas não disparam a abertura do aplicativo java porque não estão associados a ele.

### <span id="page-1-1"></span>Como resolver o problema

Para resolver esse problema, você deve associar seus arquivos JNLP ao aplicativo Java Web Start. Este documento mostra como fazer isso em plataformas MAC e Windows 2008.

#### <span id="page-1-2"></span>Etapas da Resolução em um MAC

Use estes passos para resolver esse problema em um MAC.

1. Clique no ícone KVM no Cisco Integrated Management Controller (CIMC) do UCS e localize o arquivo .jnlp em seu PC. Parece com isto:

viewer.jnlp(14.17.2.100@0@1362683732886)

Como mostrado neste exemplo, o arquivo normalmente contém o endereço IP do Cisco UCS. Neste exemplo, o PC salva esses arquivos na pasta Meus downloads, com base nas preferências do navegador.

2. Ao localizar o arquivo, clique com o botão direito do mouse nele e escolha **Abrir com** e selecione

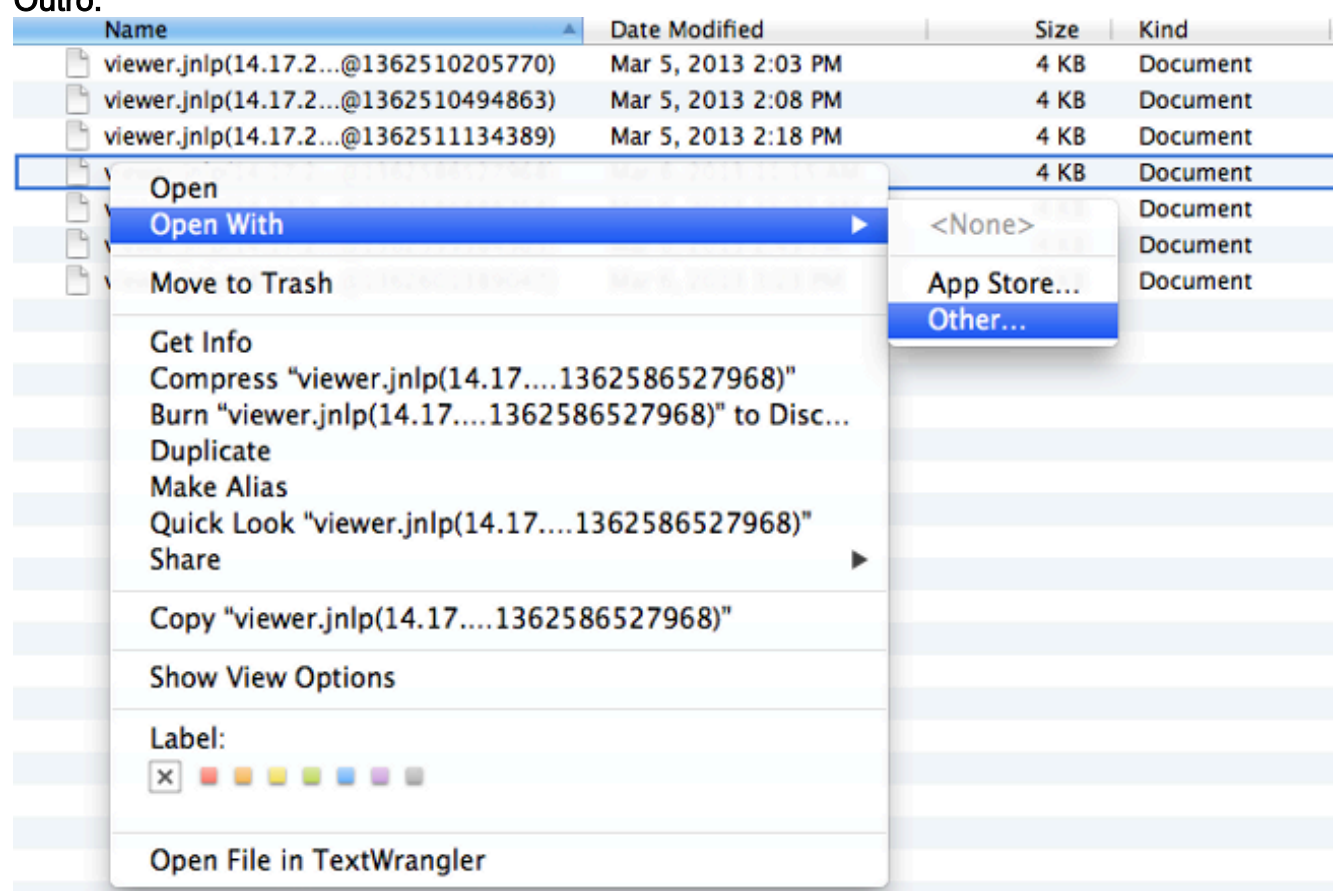

3. Isso abre outra janela onde você pode escolher o arquivo Java WebStart.app para esses

#### arquivos

.jnlp.

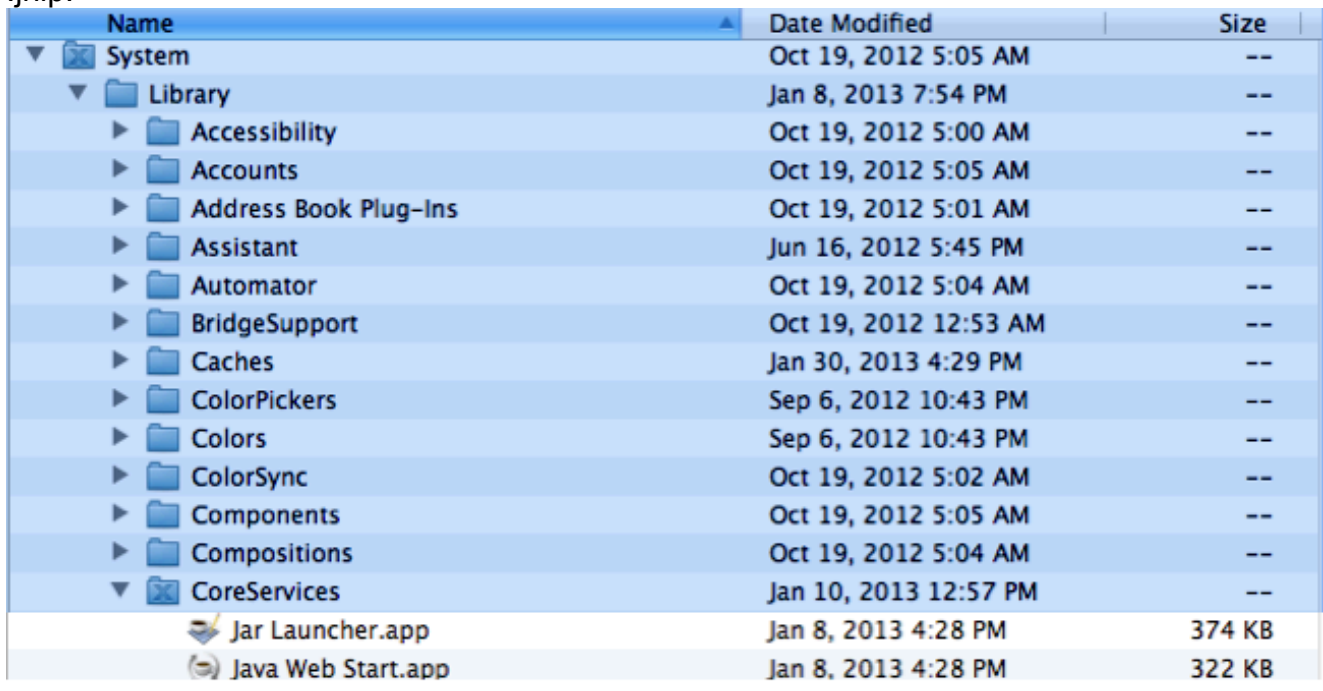

Agora você pode iniciar o KVM do CIMC.

Se você continuar tendo um problema, clique com o botão direito do mouse no arquivo .jnlp 4. e clique em Obter

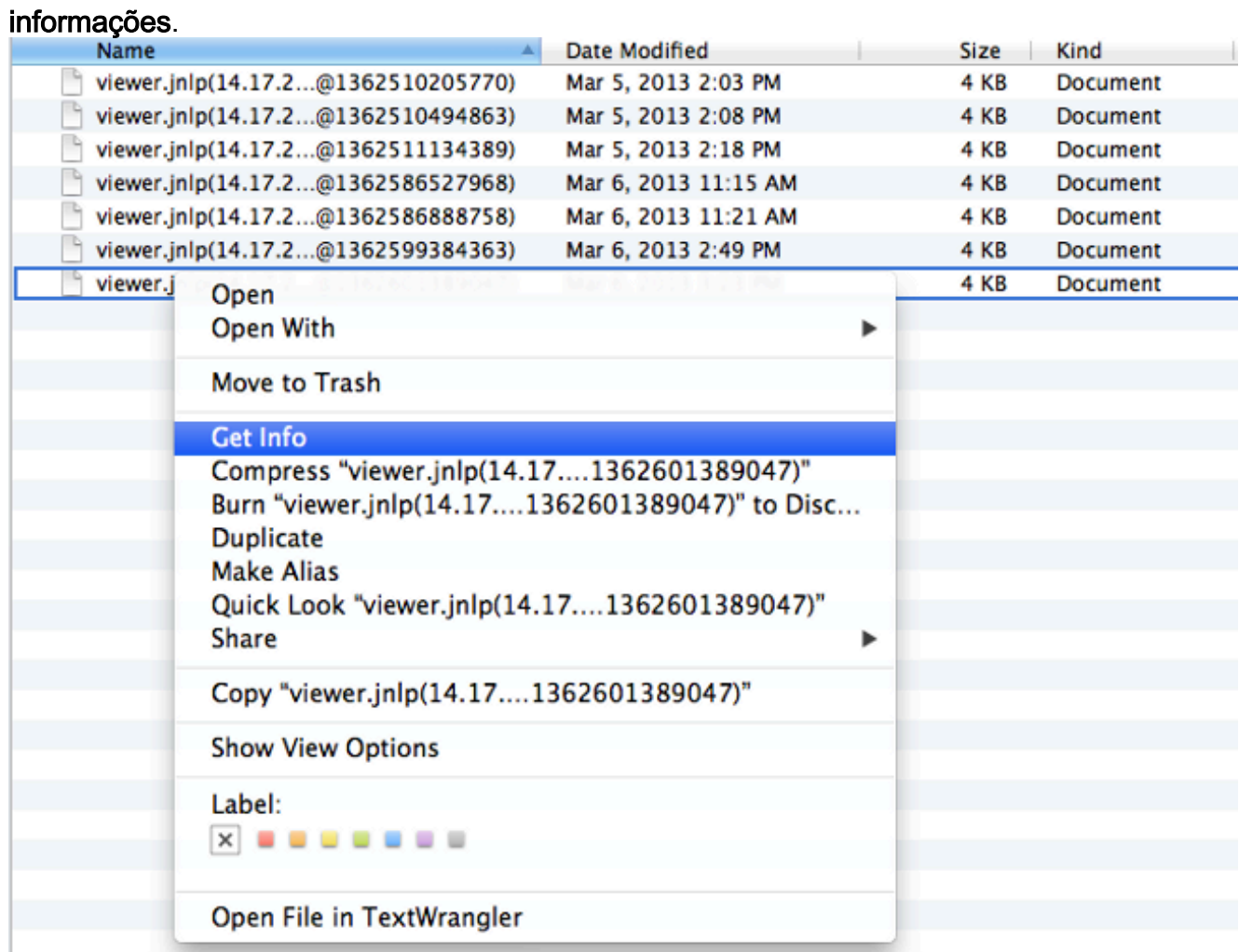

5. Isso abre outra janela. Clique em **Abrir com** e, em seguida, clique em **Outro**. Em seguida, vá para o Passo 3

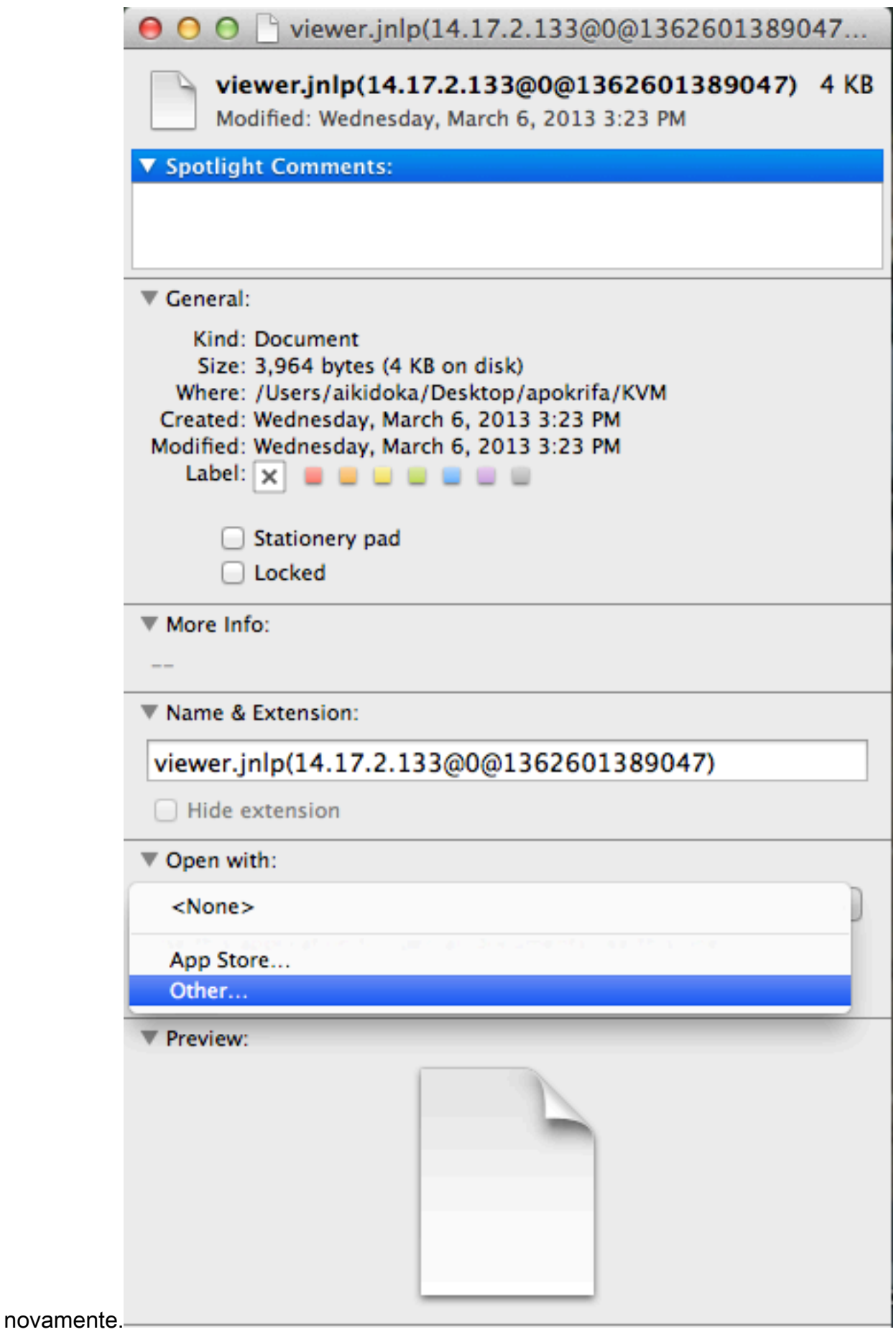

#### <span id="page-3-0"></span>Etapas da Resolução no Windows 2008

Em um PC baseado em Windows, o problema é o mesmo. Os arquivos .jnlp Java são executados no aplicativo Java Web Start, que está incluído na instalação do Java.

1. No Windows 2008, clique em Iniciar e navegue até Painel de controle > Java. Isso abre a janela Painel de controle

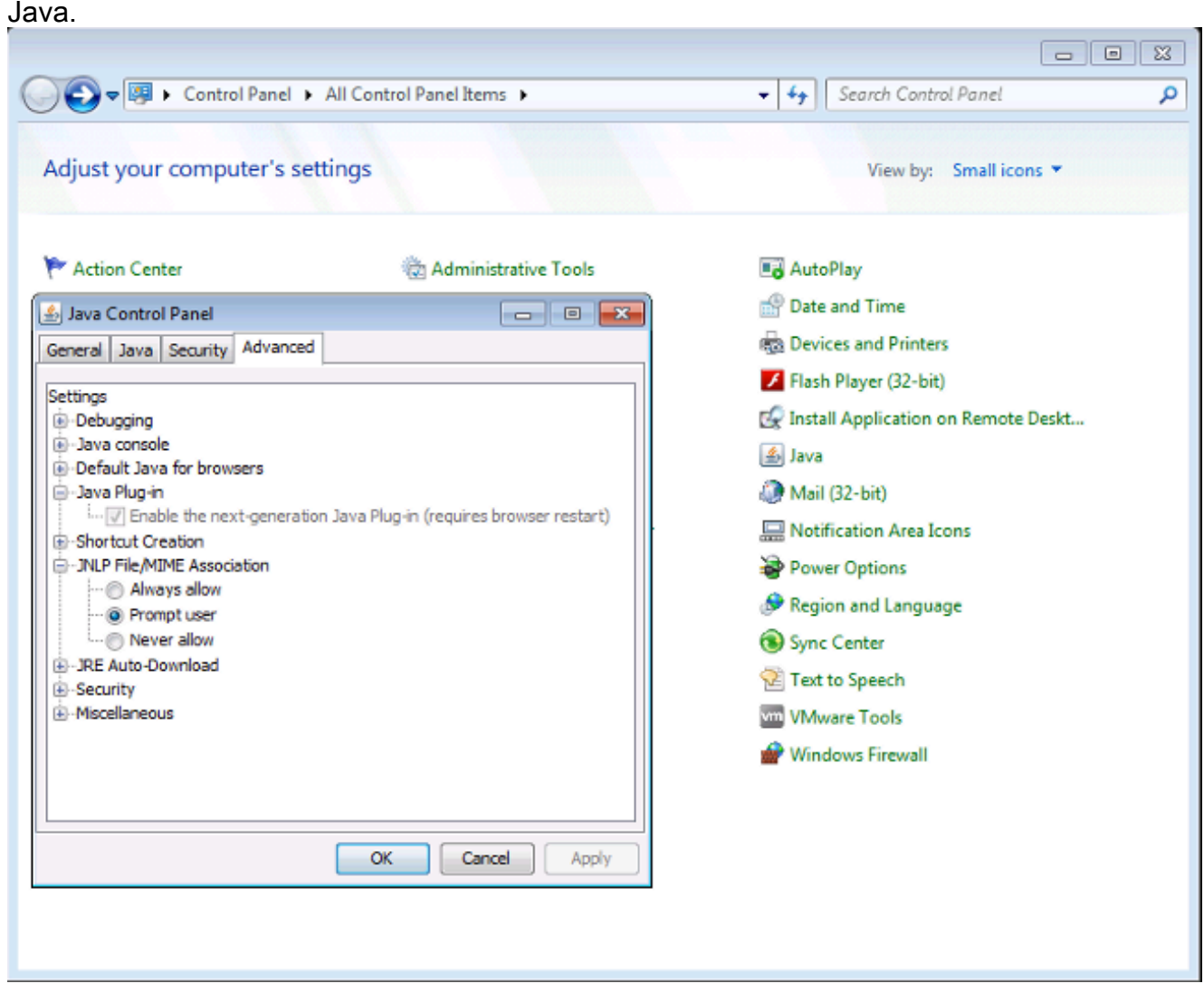

- 2. Clique na guia Avançado na parte superior do Painel de controle Java.
- 3. Verifique se o plug-in Java está ativado. (Recarregue o navegador, se necessário.)
- 4. Clique em + para expandir **JNLP File/MIME Association** e verifique se **Always allow** ou Prompt user está selecionado. Caso contrário, faça a alteração e recarregue o navegador.Agora você pode executar seu KVM.Observação: você também pode abrir o arquivo com o programa Javaws.exe.

### <span id="page-4-0"></span>Informações Relacionadas

• [Suporte Técnico e Documentação - Cisco Systems](//www.cisco.com/cisco/web/support/index.html?referring_site=bodynav)